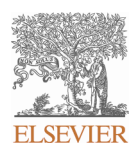

### **INSTRUCTIONS ON THE ANNOTATION OF PDF FILES**

To view, print and annotate your content you will need Adobe Reader version 9 (or higher). This program is freely available for a whole series of platforms that include PC, Mac, and UNIX and can be downloaded from http://get.adobe.com/reader/. The exact system requirements are given at the Adobe site: . http://www.adobe.com/products/reader/tech-specs.html

Note: Please do NOT make direct edits to the PDF using the editing tools as doing so could lead us to overlook your desired changes. Rather, please request corrections by using the tools in the Comment pane to annotate the PDF and call out the changes you are requesting. If you opt to annotate the file with software other than Adobe Reader *then please also highlight the appropriate place in the PDF file.* 

### **PDF ANNOTATIONS**

**Adobe Reader version 9 Adobe Reader version X and XI** When you open the PDF file using Adobe Reader, the Commenting tool bar should be displayed automatically; if not, click on 'Tools', select 'Comment & Markup', then click on 'Show Comment & Markup tool bar' (or 'Show Commenting bar' on the Mac). If these options are not available in your Adobe Reader menus then it is possible that your Adobe Acrobat version is lower than 9 or the PDF has not been prepared properly.

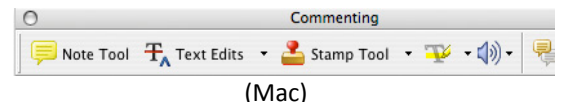

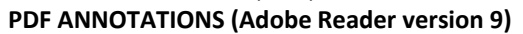

The default for the Commenting tool bar is set to 'off' in version 9. To change this setting select 'Edit | Preferences', then 'Documents' (at left under 'Categories'), then select the option 'Never' for 'PDF/A View Mode'.

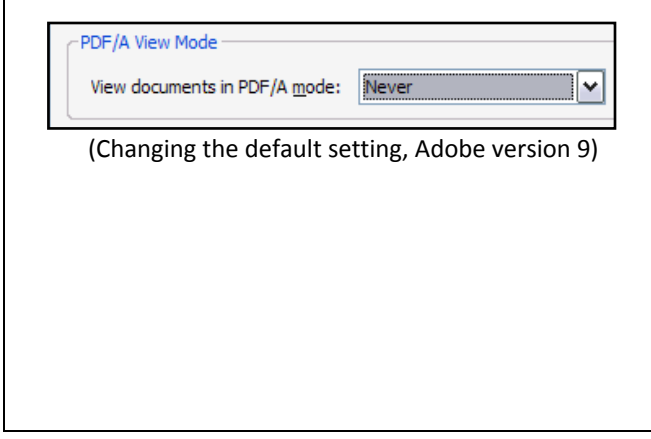

To make annotations in the PDF file, open the PDF file using Adobe Reader XI, click on 'Comment'.

If this option is not available in your Adobe Reader menus then it is possible that your Adobe Acrobat version is lower than XI or the PDF has not been prepared properly.

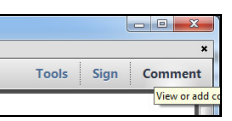

This opens a task pane and, below that, a list of all Comments in the text. These comments initially show all the changes made by our copyeditor to your file.

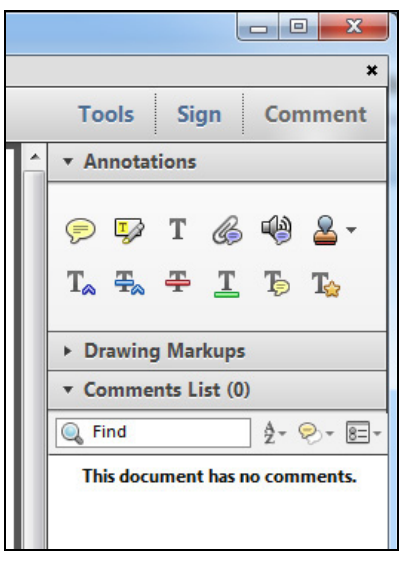

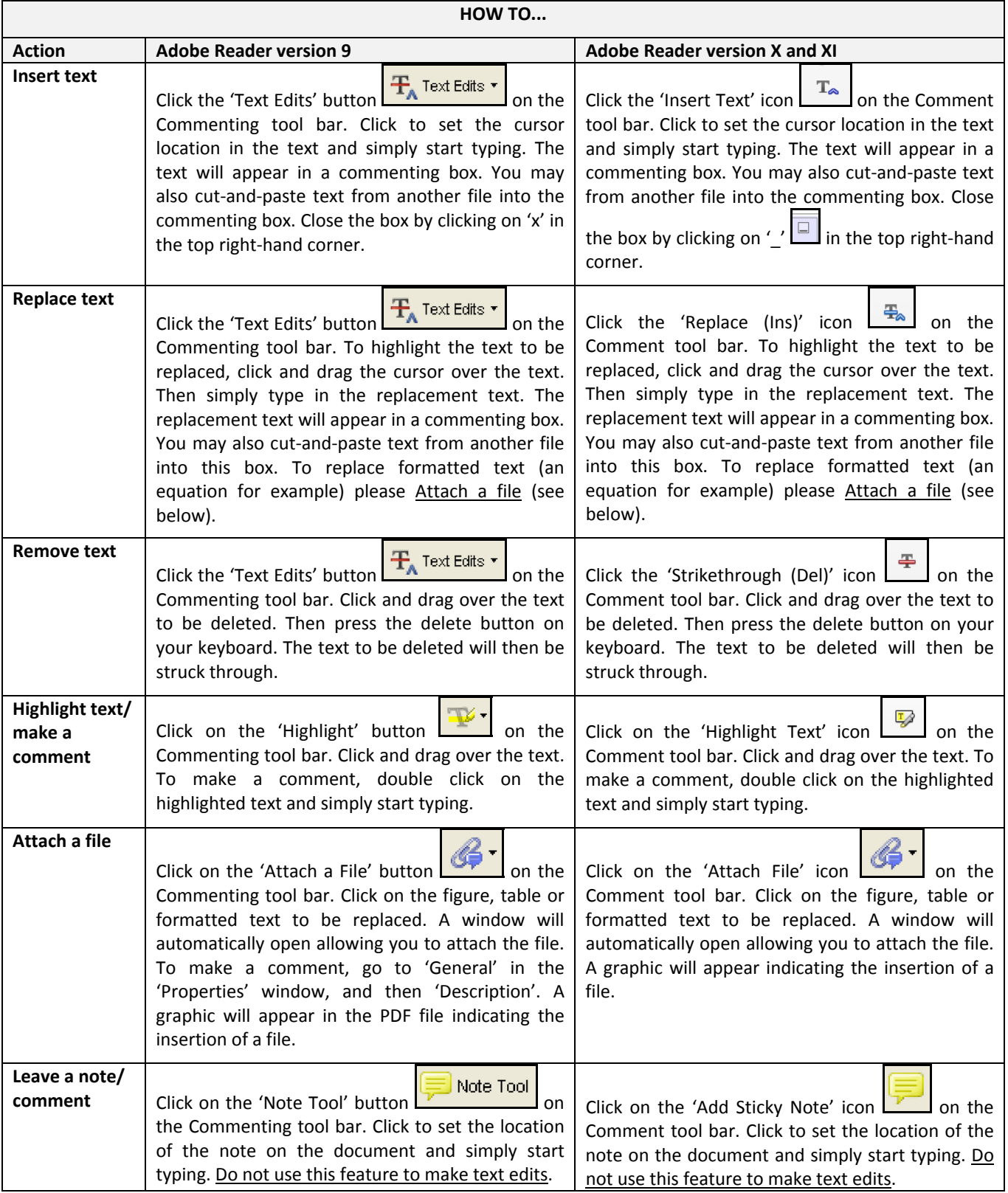

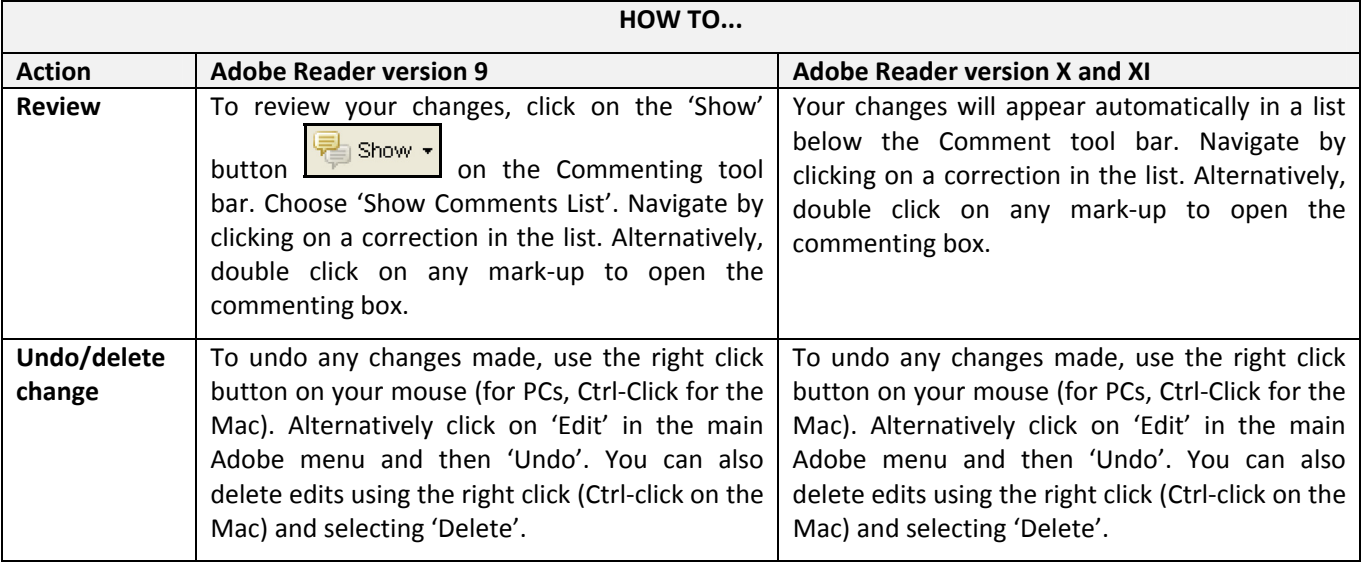

#### **SEND YOUR ANNOTATED PDF FILE BACK TO ELSEVIER**

Save the annotations to your file and return as instructed by Elsevier. Before returning, please ensure you have answered any questions raised on the Query Form and that you have inserted all corrections: later inclusion of any subsequent corrections cannot be guaranteed.

#### **FURTHER POINTS**

- Any (grey) halftones (photographs, micrographs, etc.) are best viewed on screen, for which they are optimized, and your local printer may not be able to output the greys correctly.
- If the PDF files contain colour images, and if you do have a local colour printer available, then it will be likely that you will not be able to correctly reproduce the colours on it, as local variations can occur.
- If you print the PDF file attached, and notice some 'non-standard' output, please check if the problem is also present on screen. If the correct printer driver for your printer is not installed on your PC, the printed output will be distorted.

#### AUTHOR QUERY FORM

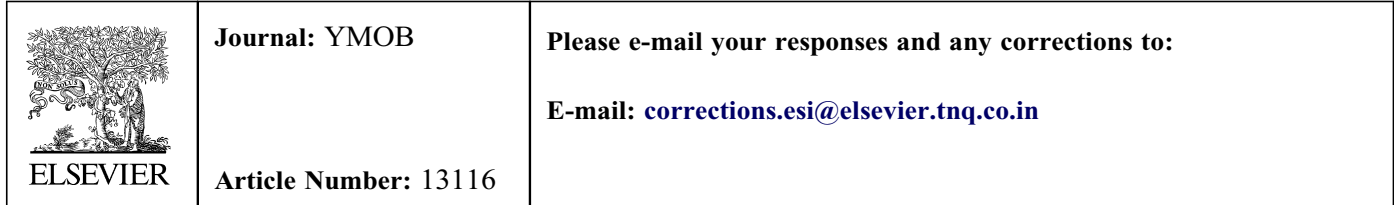

Dear Author,

Please check your proof carefully and mark all corrections at the appropriate place in the proof (e.g., by using on-screen annotation in the PDF file) or compile them in a separate list. It is crucial that you NOT make direct edits to the PDF using the editing tools as doing so could lead us to overlook your desired changes. Note: if you opt to annotate the file with software other than Adobe Reader then please also highlight the appropriate place in the PDF file. To ensure fast publication of your paper please return your corrections within 48 hours.

For correction or revision of any artwork, please consult <http://www.elsevier.com/artworkinstructions>.

Any queries or remarks that have arisen during the processing of your manuscript are listed below and highlighted by flags in the proof.

<span id="page-3-1"></span><span id="page-3-0"></span>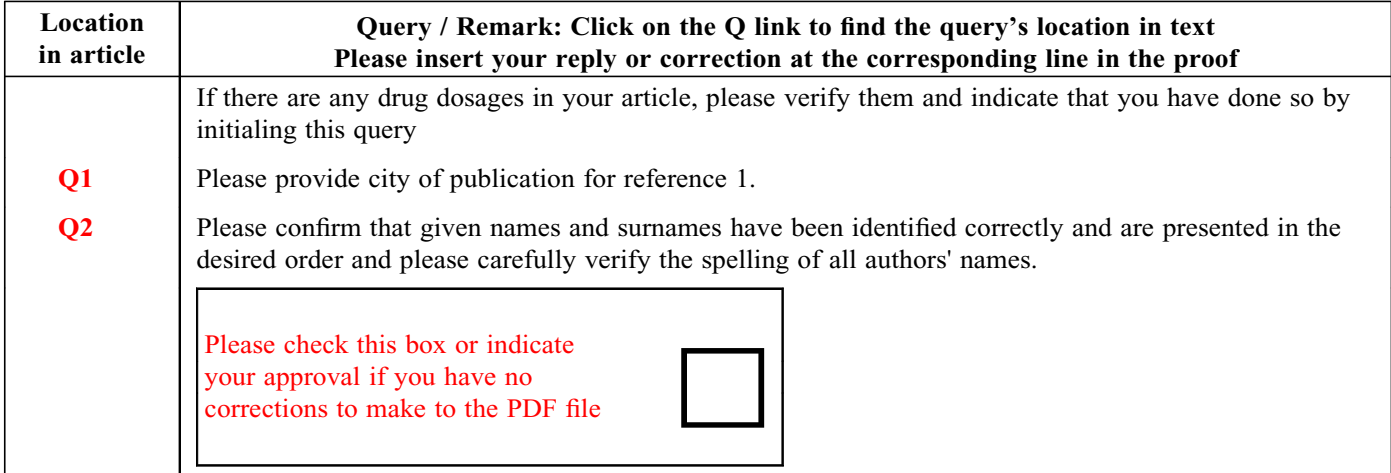

Thank you for your assistance.

#### FPO print & web 4C/FPO  $4C$ web. ∞ print

 

### **REPLY**

In 1953, Sophian reported experiments inflating balloons in rabbit uteri and watching their kidneys turn white; he released the stretch, and renal blood flow was promptly restored.<sup>[1](#page-5-1)</sup> Dividing the uterorenal nerves abolished the reflex. He proposed that activating uterorenal nerves (cf, cardiorenal, hepatorenal, lienorenal, etc) was the mechanism for renal cortical ischemia in preeclampsia. On his evidence, preeclampsia is a disorder of uterine stretch.

Two recent observations have prompted renewed interest in this hypoth[e](#page-5-2)sis. $2^{-4}$  First, prepregnancy injuries to uterine vasomotor nerves release cytokines and growth factors that result in the regeneration of abnormal injured nerves and hyperplasia of adjacent, denervated, arteriolar walls in pre-eclampsia<sup>[2](#page-5-2)</sup> [\(Figure](#page-4-0), A and B). 

Second, these injuries induce specific, purinergic, P2X3, stretch receptors in the walls of uterine arterioles, providing a direct mechanism for activating uterorenal nerves that redistribute renal blood flow from the cortex to the medulla<sup> $1,3$  $1,3$ </sup> ([Figure,](#page-4-0) C and D). Removal of the stretch at delivery reverses these renal effects, and the hypertension resolves promptly. 

<span id="page-4-0"></span>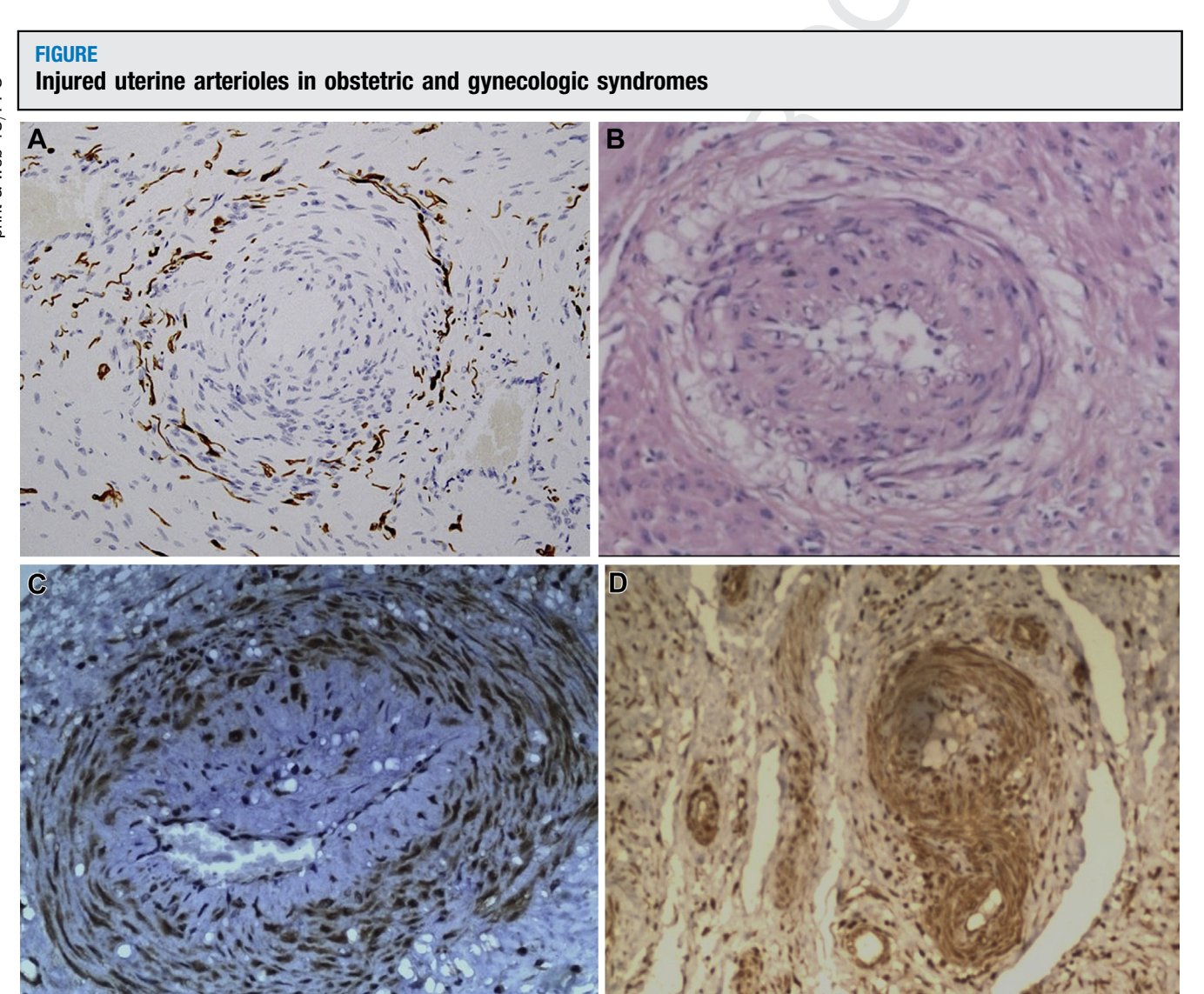

A, A narrowed uterine arteriole in a painful, non pregnant uterus (anti-S100,  $\times$ 100) demonstrates a halo of injured nerves around the circumference of a narrowed arteriole with irregular hyperplasia of the tunica media. **B**, A narrowed, uterine arteriole in a pregnant uterus demonstrates a halo of hyalinized cells around the circumference of an injured arteriole with irregular hyperplasia of the arteriolar wall (hematoxylin and eosin,  $\times$ 100). During pregnancy, injured nerves cannot extend from the isthmus of the uterus to the placental bed, although the injured arterioles and nerve sheaths can do so, accounting for the similar, although different, appearances in pregnant (B) and nonpregnant (A) uteri. C and D, Purinergic, P2X3, stretch receptors (brown) are induced in arteriolar walls and injured myometrium in pregnancy hysterectomy specimens removed for postpartum hemorrhage (anti-P2X3,  $\times$ 100).

# <span id="page-5-5"></span><span id="page-5-4"></span><span id="page-5-3"></span><span id="page-5-2"></span><span id="page-5-1"></span>**ARTICLE IN PRESS**

# Letter to the Editors [ajog.org](http://www.AJOG.org) ajog.org

<span id="page-5-0"></span>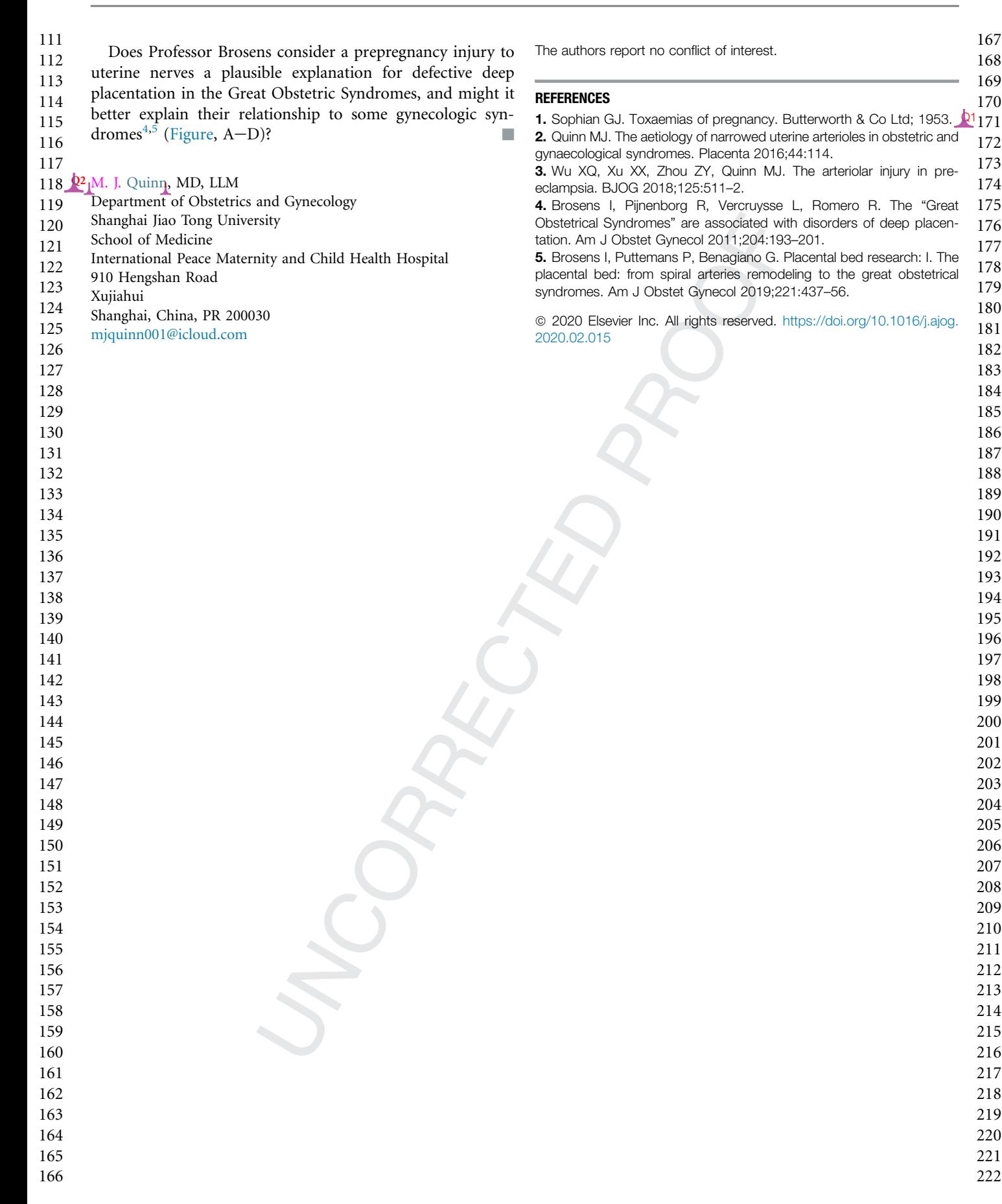